# Proceso de Admisión de Alumnado

Guia para

**Segundo Ciclo** de Educación Infantil, Educación Primaria, Educación Secundaria Obligatoria, y Bachillerato

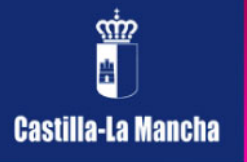

2013/2014

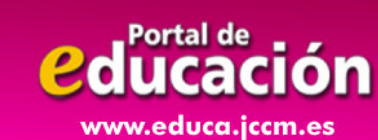

Índice

1.- ¿Qué es el proceso de admisión de alumnos?

2.- ¿Dónde puedo obtener información?

3.- ¿Qué fechas debo tener en cuenta?

4.- ¿Cómo realizo mi solicitud?

**Portal de** qucac

www.educa.jccm.es

5.- ¿Qué es y cómo se aplica el baremo?

6.- ¿Qué documentos tengo que adjuntar a la solicitud?

7.- Manual de Instrucciones para realizar la solicitud

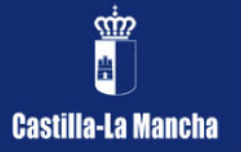

### 1.- ¿Qué es el proceso de admisión de alumnos?

La Consejería de Educación, Cultura y Deportes de la Junta de Comunidades de Castilla-La Mancha convoca, anualmente, el proceso de admisión de alumnado en centros docentes públicos y privados concertados de ámbito no universitario.

En este proceso tienen que participar todos los alumnos y alumnas que **se incorporen por primera vez al sistema educativo** en un centro docente de la Región (público o concertado), que **vayan a iniciar una nueva etapa de estudios en un centro distinto al actual,** o bien, que deseen **cambiar de centro**.

Esta convocatoria intenta posibilitar a las familias la elección del Proyecto Educativo que desean para sus hijos.

> No lo deje para los últimos días

# 2.- ¿Dónde puedo obtener más información?

- En el Portal de Educación de la Junta de Comunidades de Castilla-La Mancha, [http://www.educa.jccm.es](http://www.educa.jccm.es/)
- En el Teléfono Único de Información 012.
- En las secretarías de los propios Centros Educativos.

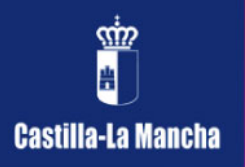

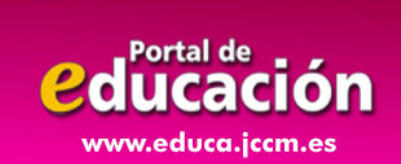

# 3.- ¿Qué fechas debo tener en cuenta?

- Mes de enero: Publicación de la Convocatoria.
- **Del 1 al 28 de febrero: Plazo de presentación de solicitudes**.
- 23 de abril: Publicación del baremo provisional.
- Del 23 al 30 de abril: Periodo de reclamaciones al baremo provisional.
- 10 de mayo: Sorteo público para resolver situaciones de empate.
- 22 de mayo: Publicación del baremo definitivo y de la Resolución provisional.
- Del 22 al 29 de mayo: Periodo de reclamaciones a la resolución provisional.
- 5 de junio: Último día para renunciar a la plaza adjudicada en el proceso.
- 12 de junio: Publicación de la Resolución definitiva.
- Del 13 al 28 de junio: Plazo de matriculación del alumnado de Educación Infantil y Primaria.
- Del 1 al 12 de julio y del 6 al 9 de septiembre: Plazo de matriculación en E.S.O. y Bachillerato.

¡Atención!

Transcurrido este proceso, sólo se atenderán de modo extraordinario aquellas solicitudes que estén debida y claramente justificadas.

www.educa.jccm.es

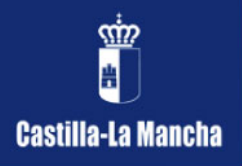

# 4.- ¿Cómo realizo mi solicitud?

Si en la actualidad estamos cursando 4º de E.S.O. y el curso que viene deseamos cursar estudios de Bachillerato en el centro actual o en el que tengamos adscrito, tendremos que completar y presentar un **impreso de Confirmación** siguiendo las indicaciones que nos facilitarán en el propio Centro Educativo. Una vez confirmado el puesto escolar con dicho impreso, no será necesario realizar más trámites y tendremos la plaza reservada.

Si estamos cursando 3º curso del segundo ciclo de Educación Infantil y queremos iniciar 1º de Educación Primaria en el mismo Colegio, no será necesario realizar trámite alguno. En el mismo caso, se encuentran los alumnos de 6º de Educación Primaria que vayan a seguir cursando en el mismo Centro Educativo 1ª de E.S.O.

Si no nos encontramos en ninguno de los dos casos anteriores pero tenemos que participar en el proceso de admisión de alumnos, realizaremos la solicitud siguiendo este procedimiento:

• **Si tenemos firma digital:** Completamos la solicitud en la plataforma Papás (**https://papas.educa.jccm.es/papas**) y firmamos la solicitud digitalmente los dos tutores. En caso de que tengamos que aportar documentación acreditativa, la entregamos en la secretaría de uno de los seis Centros Educativos elegidos. En esta misma guía, podemos encontrar el Manual de Instrucciones donde se indica, paso a paso, como completar la solicitud.

• **Si no tenemos firma digital pero sí tenemos acceso a Internet:** Accedemos a la plataforma Papás (**<https://papas.educa.jccm.es/papas>**) con nuestro Usuario y Contraseña, completamos la solicitud, la imprimimos, la firmamos ambos tutores y la entregamos en la secretaría de uno de los seis Centros Educativos elegidos, junto con la documentación acreditativa que sea necesaria.

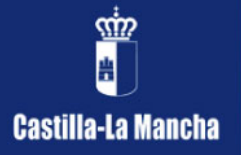

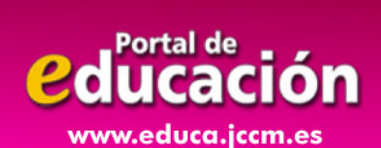

Si aún no tenemos usuario y contraseña para Papás, la podemos obtener en las secretarías de los Centros Educativos.

En esta misma guía, podemos encontrar el Manual de Instrucciones donde se indica, paso a paso, como completar la solicitud.

• **Si no tenemos firma digital ni acceso a Internet:** Acudimos a la secretaría de uno de los seis Centros Educativos elegidos, allí nos ayudarán a completar la solicitud a través de Papás. Imprimimos la solicitud, la firmamos ambos tutores y aportamos la documentación acreditativa que sea necesaria en el propio Centro Educativo.

En esta misma guía, podemos encontrar el Manual de Instrucciones donde se indica, paso a paso, como completar la solicitud.

Si queremos saber cómo obtener un certificado digital, para firmar y presentar documentos electrónicamente, tenemos toda la información en:

**https://www.jccm.es/sede/ventanilla/ayuda-certificado**

En los casos que sólo haya un tutor legal, se deberá aportar una Declaración Responsable acompañada de los documentos que acrediten esa situación.

#### 5.- ¿Qué es y cómo se aplica el baremo?

Todo el alumnado que solicite un puesto escolar en un Centro no universitario público o privado concertado será admitido en el mismo, salvo que el número de puestos escolares sea inferior al número de solicitudes.

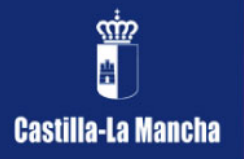

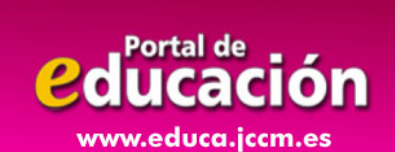

En las localidades en las que sólo exista un Centro Educativo público para las enseñanzas obligatorias o para el segundo ciclo de Educación Infantil, se admitirá a todo el alumnado residente que solicite plaza en el mismo. Cuando existan varios Centros y la demanda de plazas sea mayor que las vacantes disponibles, la admisión se regirá valorando las solicitudes de acuerdo al siguiente baremo:

**A. Existencia de hermanos matriculados en el Centro o padres o tutores legales que trabajen en el mismo:** 

1. Existencia de hermanos matriculados en el Centro: 10 puntos.

2. Existencia de padres o tutores legales que trabajen en el Centro: 8 puntos.

El conjunto de puntos del apartado A no podrá ser superior a 10 puntos.

#### **B. Proximidad del domicilio:**

1. Solicitantes cuyo domicilio familiar se encuentre en la misma localidad que el Centro: 10 puntos.

2. Solicitantes cuyo domicilio laboral se encuentre la misma localidad que el Centro: 8 puntos.

3. Solicitantes cuyo domicilio, laboral o familiar, se encuentre en localidad distinta que el Centro, pero en la misma provincia: 3 puntos.

4. Solicitantes de otras provincias de Castilla-La Mancha limítrofes a la provincia donde se ubique el Centro: 2 puntos.

El conjunto de puntos del apartado B no podrá ser superior a 10 puntos.

**C. Rentas anuales de la unidad familiar**: Rentas per cápita inferiores o iguales a 14.910,28 € (doble del Indicador Público de Rentas con efectos múltiples anual): 1 punto.

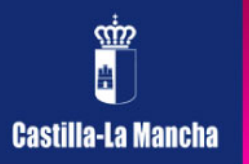

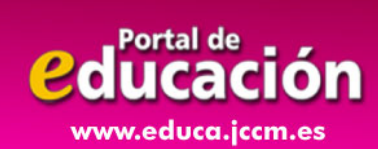

La renta anual per cápita se obtendrá dividiendo la suma de las rentas de cada uno de los integrantes de la familia, entre el número de miembros computables de la misma. Para la determinación de la renta de los miembros computables se considerará renta anual la base imponible general correspondiente al ejercicio fiscal 2011 (casilla número 455 de la Declaración del Impuesto sobre la Renta de las Personas Físicas 2011 o del Certificado de la declaración anual del IRPF ese mismo ejercicio).

**D. Concurrencia de discapacidad en el alumno o en alguno de sus padres o hermanos:** 2 puntos.

**E. Condición legal de familia numerosa:** 2 puntos.

**F. Expediente académico, en el caso de solicitar Bachillerato:** máximo 5 puntos.

En caso de empate, prevalecerá:

1º- Hermanos matriculados en el Centro.

2º- Mayor puntuación en:

2.1º- Proximidad al Centro.

2.2º- Padres/tutores que trabajan en el Centro.

2.3º- Discapacidad del alumno, los padres o hermanos.

2.4º- Familia numerosa.

2.5º- Renta de la unidad familiar.

2.6º- En Bachilleratos: Expediente académico.

3º- De persistir el empate:

 3.1º- Tendrán preferencia quienes hayan solicitado un centro en primera opción sobre los que lo hayan hecho en segunda, los de segunda sobre los de tercera y así, sucesivamente.

3.2º- Sorteo.

ww.educa.jccm.es

¡Novedad!

Todos los centros de una localidad estarán incluidos en una única área de influencia.

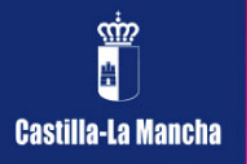

#### 6.- ¿Qué documentos tengo que aportar a la solicitud?

En caso de localidades con un solo centro, no es necesario que la solicitud vaya acompañada por otro tipo de documentación.

En caso de localidades con más de un centro, en la propia solicitud, se puede autorizar a la Consejería de Educación, Cultura y Deportes a realizar las comprobaciones pertinentes en la Agencia Tributaria, en las entidades locales y en otras administraciones de los datos que se declaran en la instancia.

**Si efectuamos esta autorización, sólo es necesario aportar la siguiente documentación en caso que se declaren los criterios de baremo que se indican:** 

- **Domicilio laboral**: Certificado expedido por la empresa en el que conste la condición de empleado, fecha de alta en la empresa y domicilio de la misma. En el caso de trabajadores por cuenta propia, se acreditará mediante certificación acreditativa del Impuesto de Actividades Económicas, en la que figure el domicilio de la empresa y una declaración responsable del interesado sobre la vigencia de la misma.
- **Prioridad en centro más próximo por simultaneidad de enseñanzas:** Certificado de matrícula del Conservatorio o Certificado del programa de deportista de alto rendimiento, en su caso.
- **Necesidad específica de apoyo educativo:** Dictamen de Escolarización por necesidad específica de apoyo educativo.
- **Si el alumno procede de otra Comunidad Autónoma:** Copia del título de familia numerosa que deberá estar en vigor, certificación o dictamen del Organismo público competente donde se reconozca un grado de discapacidad igual o superior al 33% y, en caso de Bachillerato, certificado académico oficial.

**En caso de no realizar la autorización, se deberá aportar la documentación que sigue relativa a los criterios de baremo que se declaren:** 

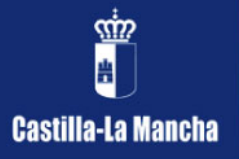

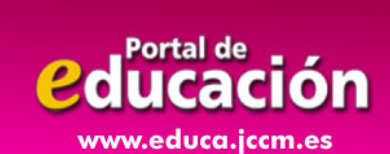

- **Copia del DNI**, NIE o pasaporte del solicitante y de sus padres o tutores legales.
- **Existencia de hermanos matriculados en el centro**: Certificado del Centro docente en el que se especifiquen el nombre y apellidos de los alumnos, nivel educativo en el que están escolarizados y nombre y apellidos de los tutores legales con los que forman unidad familiar.
- **Padres o tutores que trabajan en el Centro**: Certificado de la toma de posesión en el puesto de trabajo con la fecha de nombramiento y periodo de adscripción.
- **Domicilio familiar**: Certificado del ayuntamiento respectivo en el que figure el domicilio de la unidad familiar y los movimientos residenciales en el año natural anterior.
- **Domicilio laboral**: Certificado expedido por la empresa en el que conste la condición de empleado, fecha de alta en la empresa y domicilio de la misma. En el caso de trabajadores por cuenta propia, se acreditará mediante certificación acreditativa del Impuesto de Actividades Económicas, en la que figure el domicilio de la empresa y una declaración responsable del interesado sobre la vigencia de la misma.
- **Renta de la unidad familiar**: Certificación expedida por la Agencia Estatal de la Administración Tributaria de los ingresos de cada uno de los miembros de unidad familiar referidos al ejercicio fiscal anterior en dos años al actual.
- **Discapacidad:** Certificación o dictamen del Organismo público competente donde se reconozca un grado de discapacidad igual o superior al 33%.
- **Familia numerosa**: Copia del título de familia numerosa que deberá estar en vigor.
- **Expediente académico** (en caso de Bachillerato): Certificado académico oficial.
- **Prioridad en centro más próximo por simultaneidad de**  enseñanzas: Certificado de matrícula del Conservatorio o Certificado del programa de deportista de alto rendimiento, en su caso.
- **Necesidad específica de apoyo educativo:** Dictamen de Escolarización por necesidad específica de apoyo educativo.

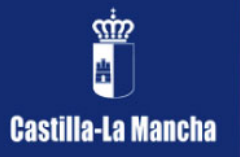

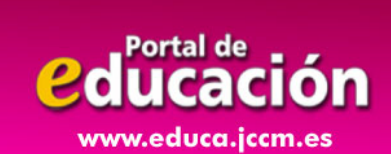

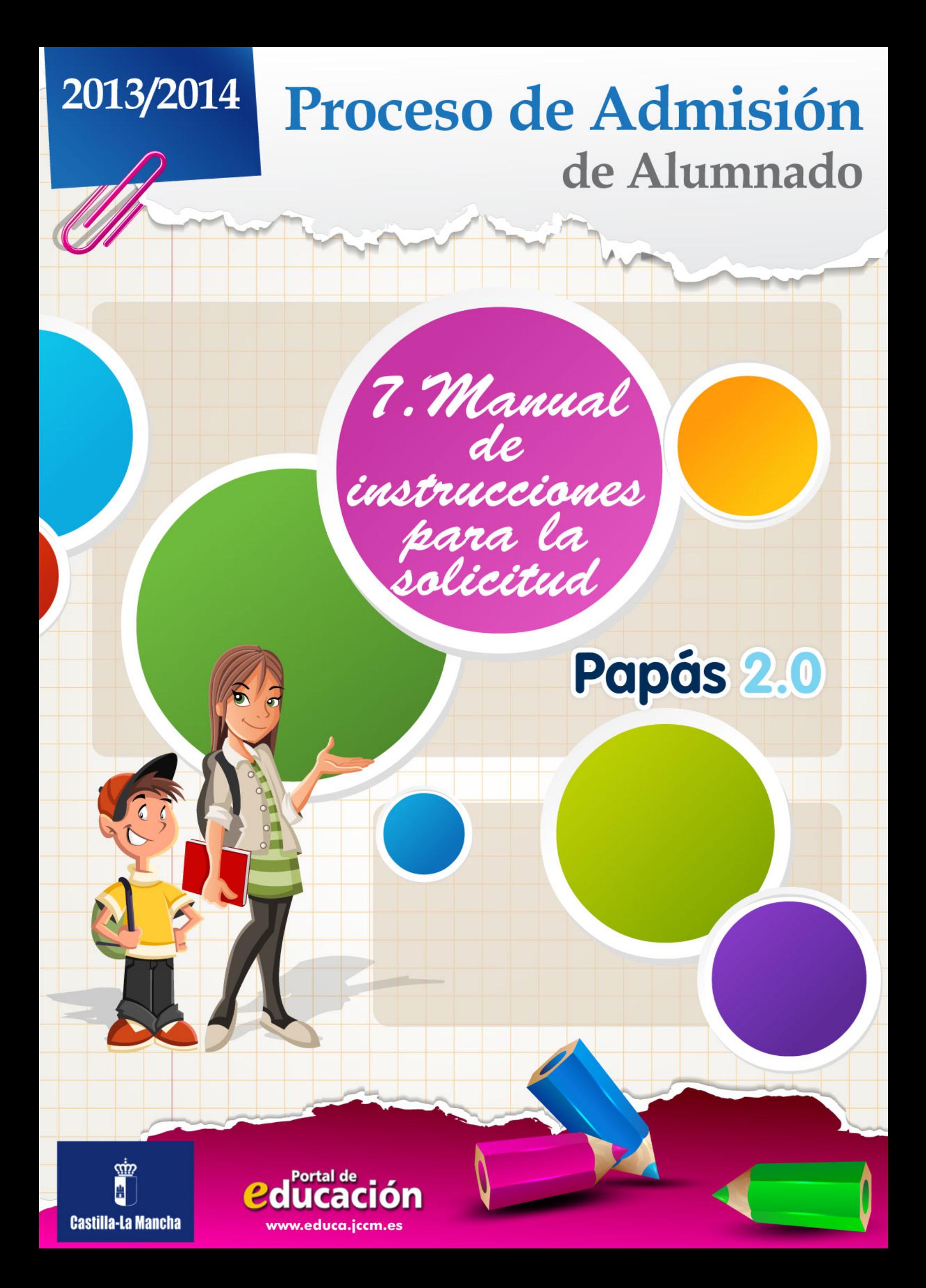

1.- Accedemos en la plataforma Delphos Papás a través de la dirección <https://papas.educa.jccm.es/papas>

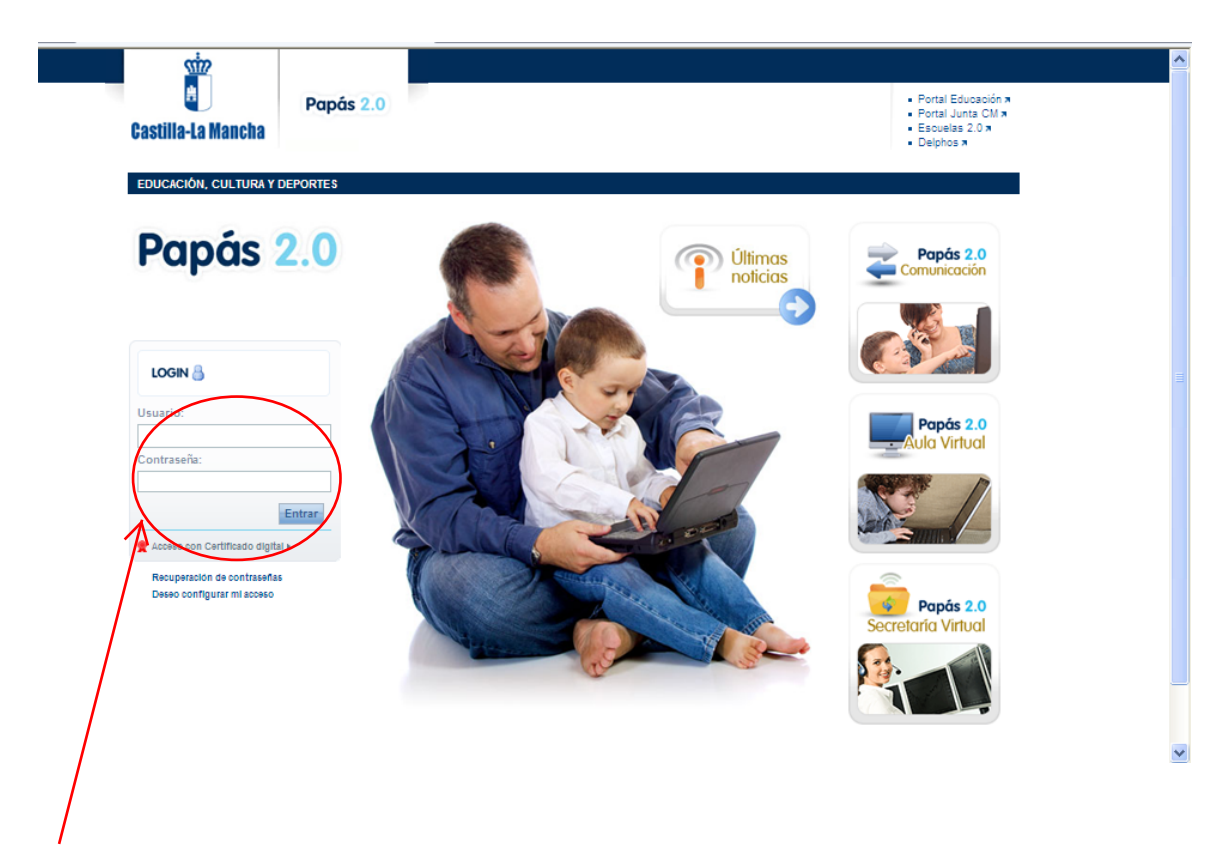

2.- En caso de no tener Certificado Digital, introducimos nuestros Usuario y Contraseña y pulsamos "Entrar".

En caso de poseer Certificado digital, entraríamos de este otro modo:

a) Pulsamos "Acceso con Certificado Digital":

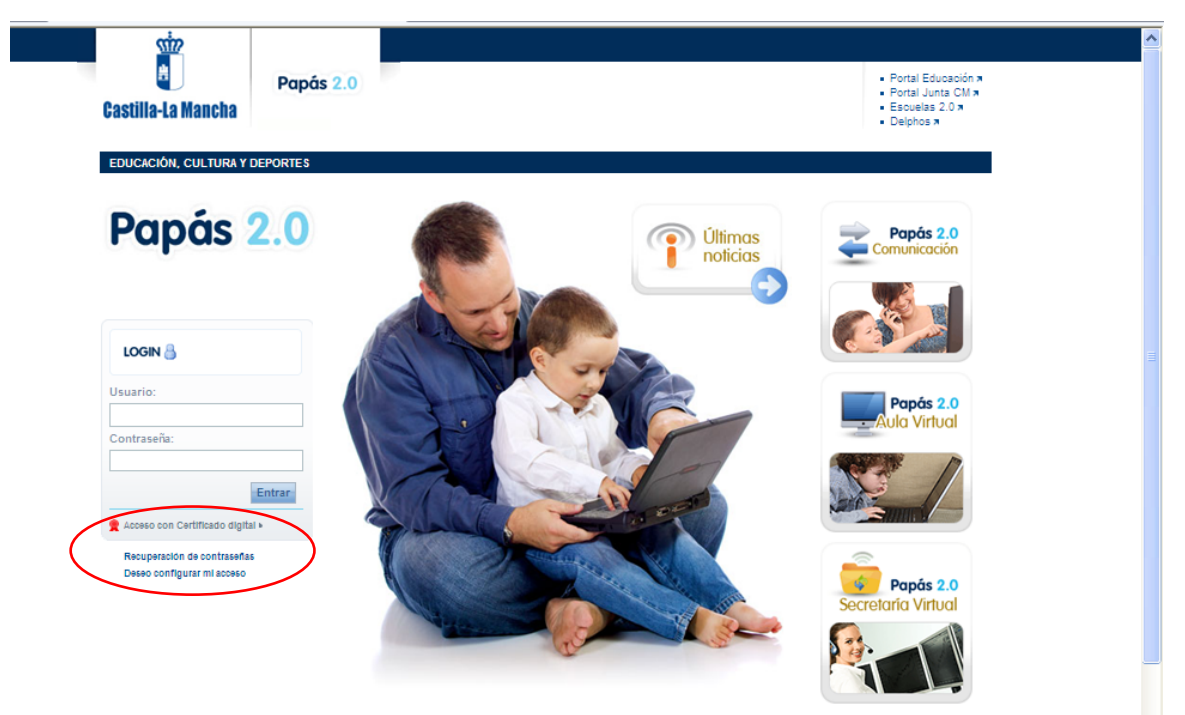

b) Elegimos nuestro Certificado y pulsamos "Aceptar".:

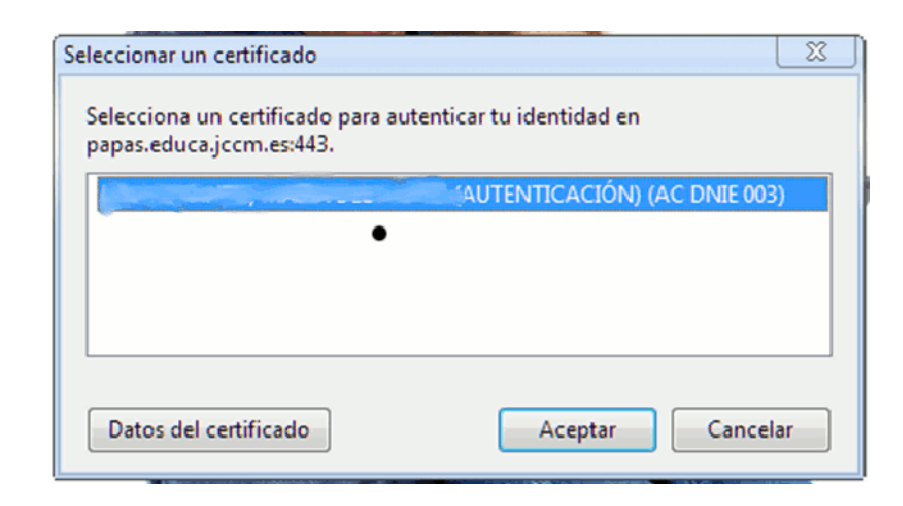

c) Introducimos el PIN de nuestro DNI electrónico:

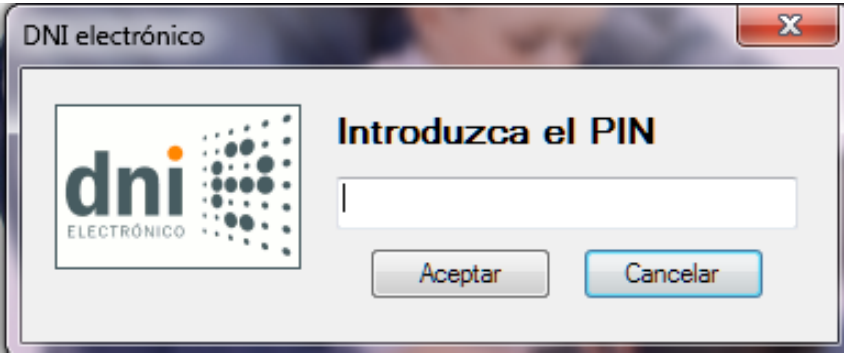

De un modo y de otro, accedemos a la Secretaría Virtual

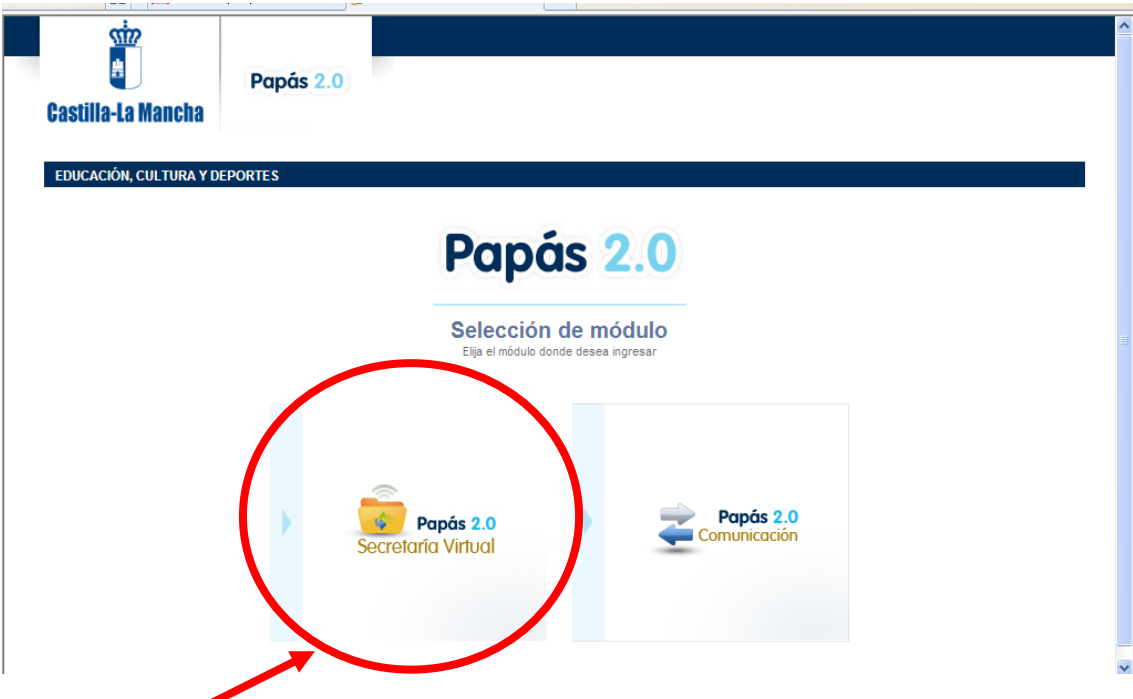

3.- Pinchamos en "Secretaría Virtual" para acceder a ella.

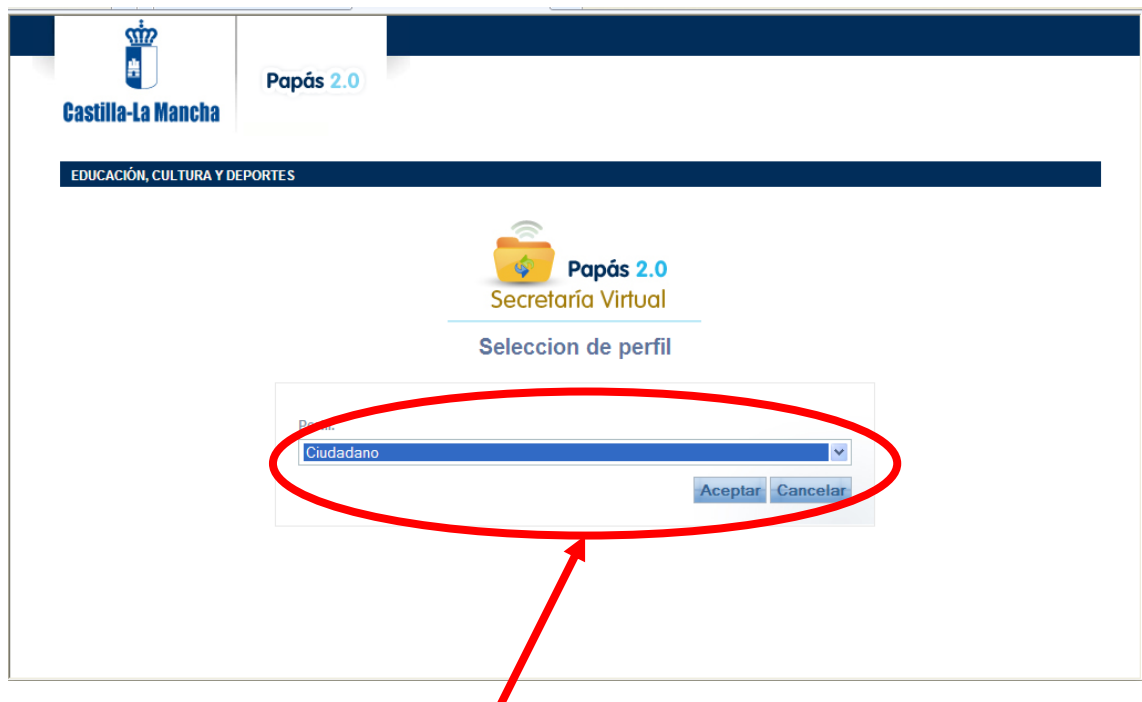

4.- Elegimos el perfil "Ciudadano" y pulsamos "Aceptar".

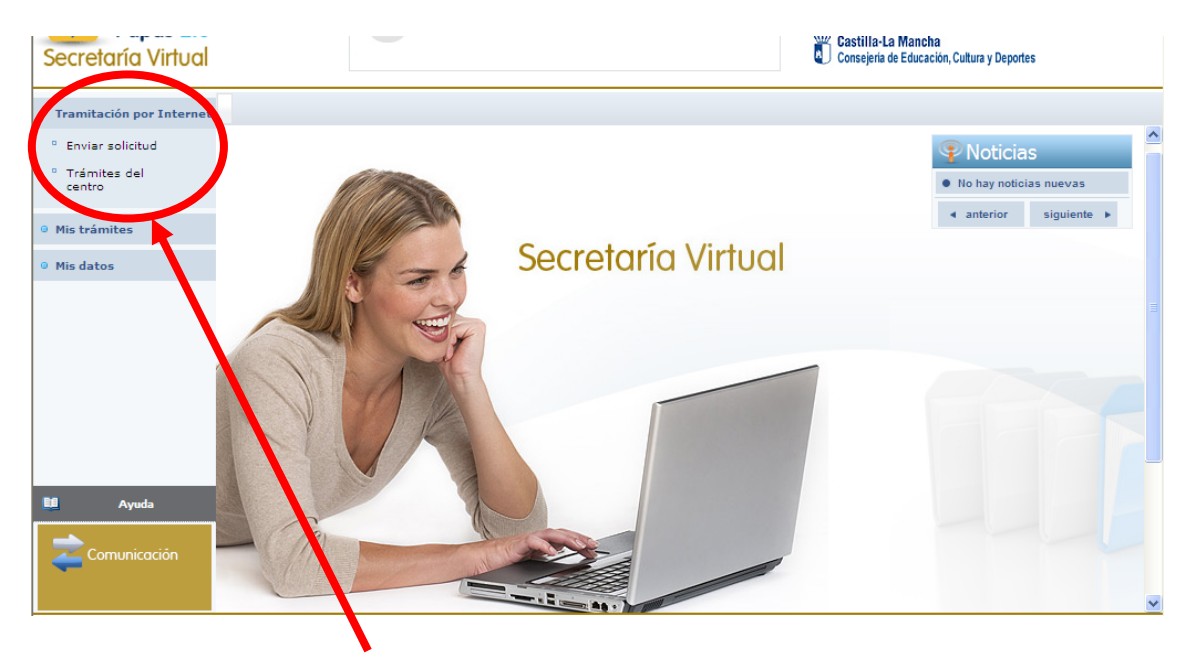

5.-Hacemos click en "Tramitación por Internet" y cuando se despliegue ese menú pulsamos en "Enviar solicitud".

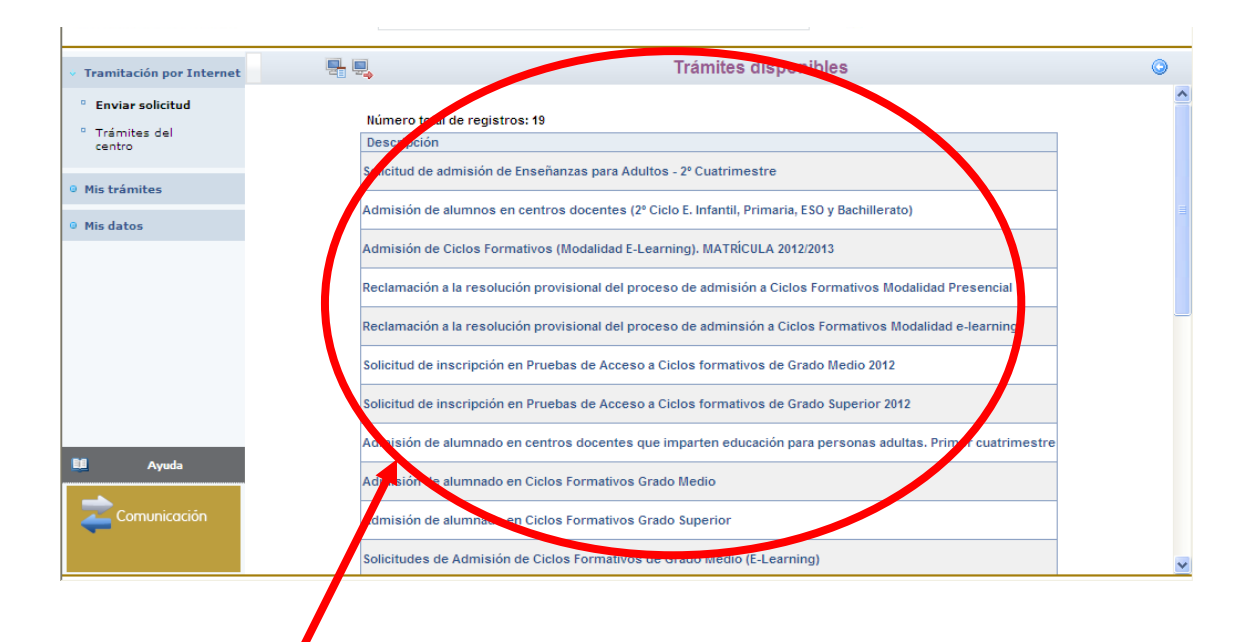

6.- Dentro del cuadro de procedimientos disponibles, pulsamos en el que nos ocupa en este momento "Admisión de alumnos en enseñanzas de 2º Ciclo Educación Infantil, Primaria, ESO y Bachillerato. Curso 2013/14 ".

Aparece, en este momento, una pantalla con información del proceso:

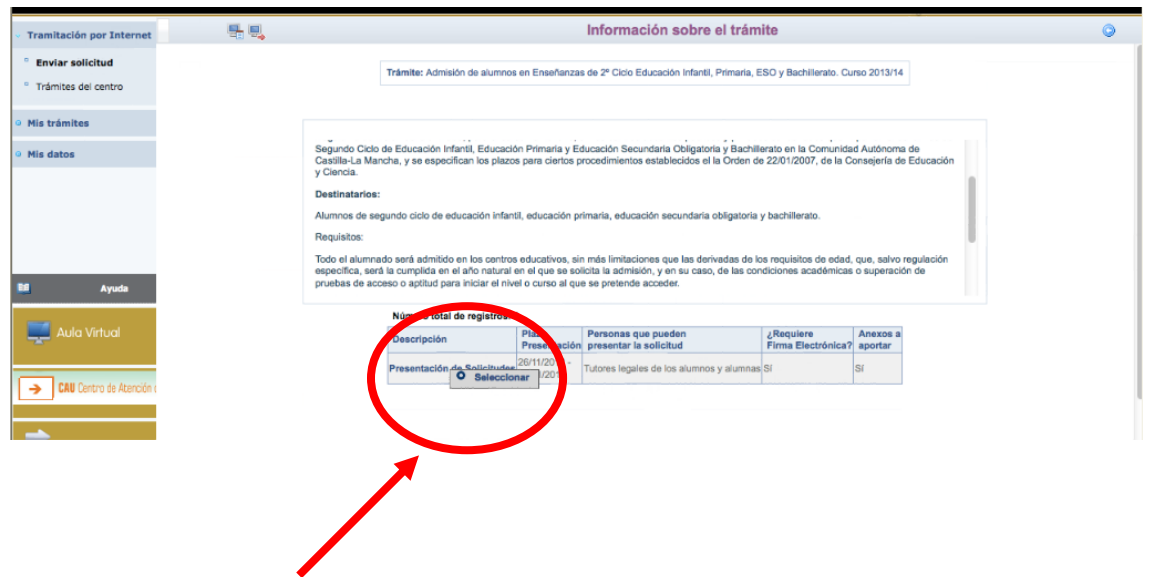

7.- Hacemos click en "Presentación de Solicitudes" y, después, en "Seleccionar".

Aparece en este momento la pantalla de Selección de solicitante. Si nuestro hijo ya está escolarizado, aparecerá su nombre en ella.

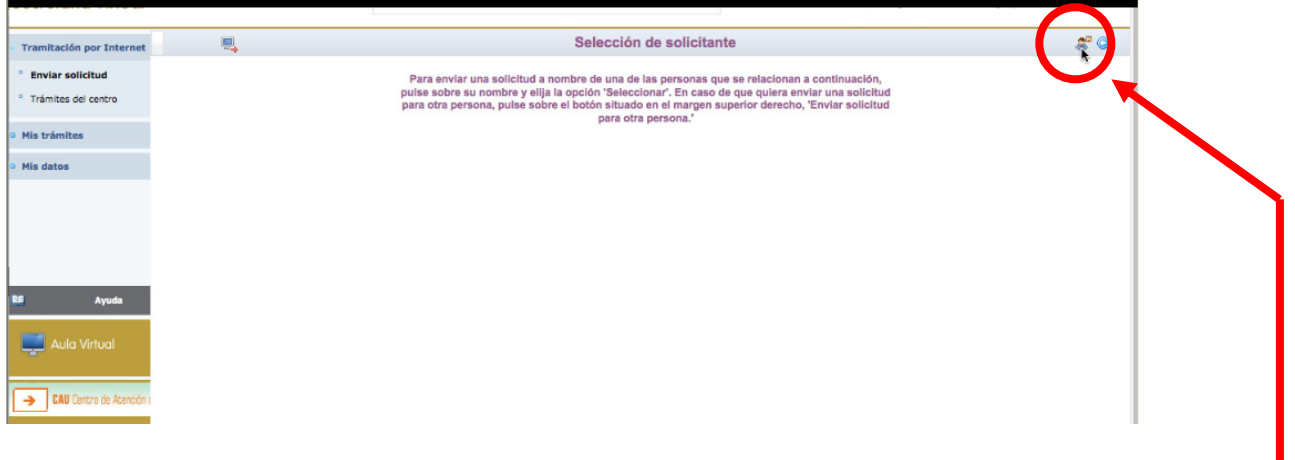

8.- En este caso haremos click sobre el nombre del alumno para el que realizamos la solicitud.

En caso que nuestro hijo no esté escolarizado aún, pulsaremos sobre el botón del "muñequito" de la parte superior izquierda.

9.- Aparece ya la pantalla en la que debemos ir cumplimentando nuestros datos. Según sea nuestro caso, realizaremos una solicitud para localidades en las que sólo existe un centro para elegir u otra para localidades con varios centros:

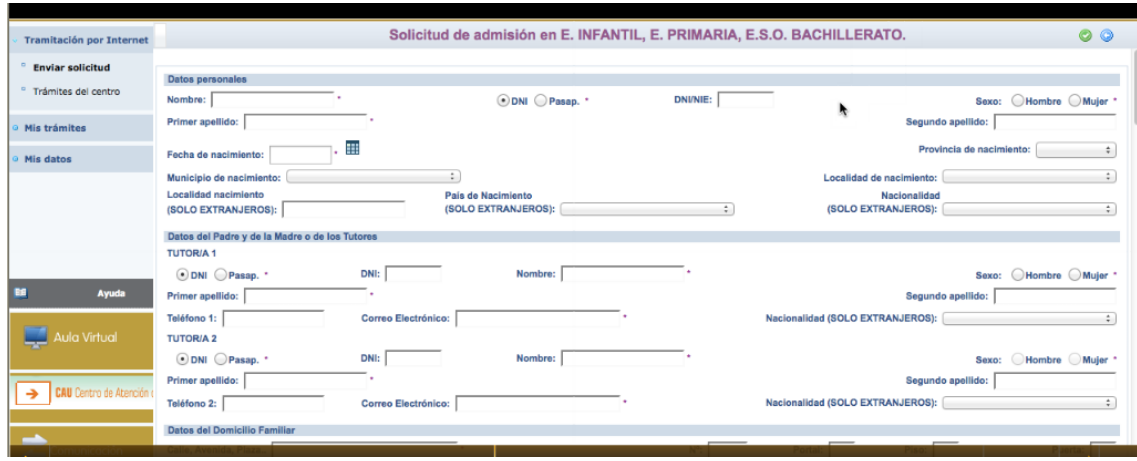

En la parte inferior de la solicitud, se encuentran dos cuestiones importantes:

- a) Una casilla para señalar en los casos en los que sólo exista un tutor legal. Se recuerda que en este caso la solicitud debe acompañarse de una Declaración Responsable que nos facilitarán en el centro Educativo junto con la documentación que acredite esa situación.
- b) Una casilla para autorizar al secretario del centro educativo a que registre nuestra solicitud, en el caso que no tengamos firma digital.

Una vez completada toda la solicitud, pulsaremos el botón verde de la parte superior derecha para aceptar y continuar con el trámite.

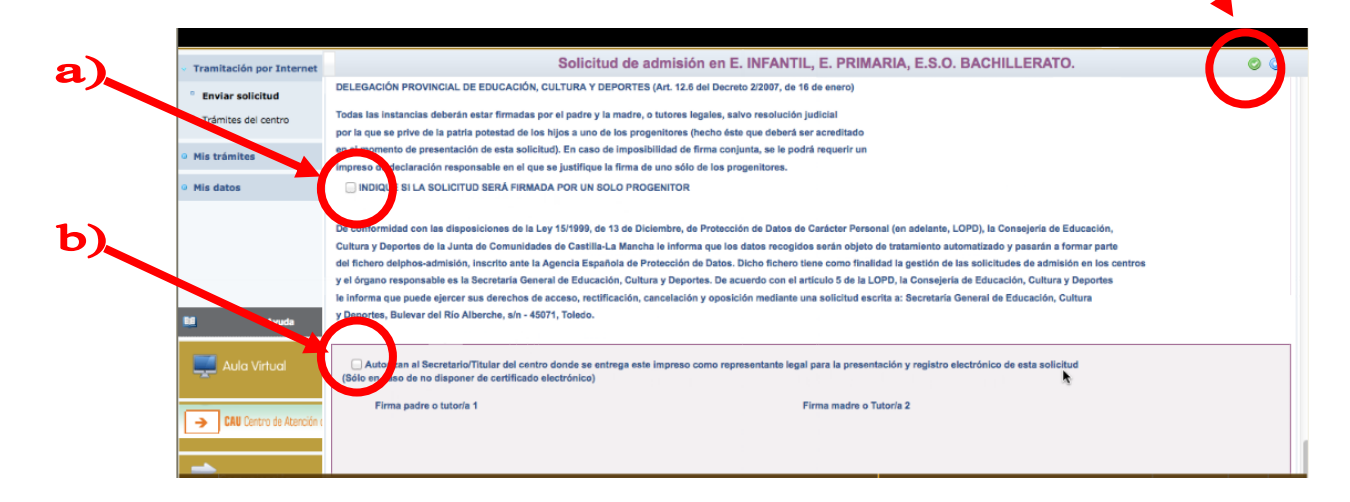

10.- El sistema realiza ahora una serie de comprobaciones sobre nuestra solicitud. Si todo es correcto, nos muestra un resumen de la misma. Si no es así, nos avisa de ello y podemos volver atrás pulsando el botón azul de la parte superior derecha y corregir los errores.

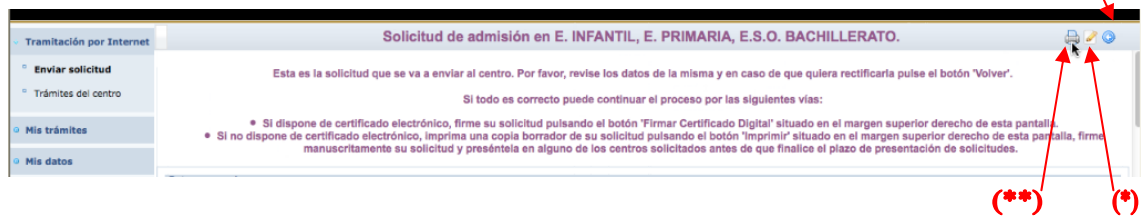

Una vez que todo sea correcto, podemos finalizar el proceso de dos maneras:

(\*) Si tenemos certificado digital, pulsamos el botón de firma de la parte superior derecha, y firmamos digitalmente el documento.

(\*\*) Si no tenemos certificado digital, pulsamos el botón "impresora" de la parte superior derecha. Se generará un documento que debemos imprimir, firmar y presentar en uno de los centros educativos de nuestra elección.